## IC MATTEO RICCI

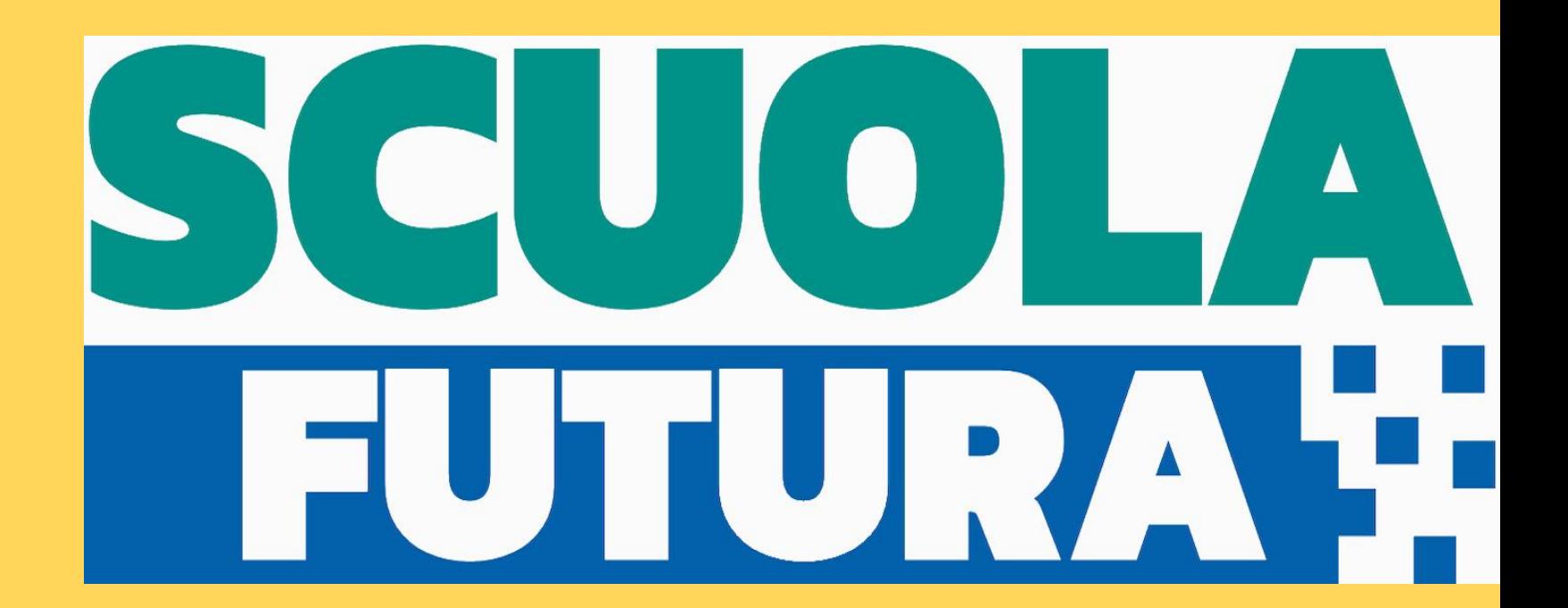

## COME ISCRIVERSI AI PERCORSI FORMATIVI

## https://scuolafutura.pubblica.istruzione.it/

Selezionare il pulsante **ACCEDI** e inserire in seguito le proprie credenziali o autenticarsi con SPID, CIE o eIDAS.

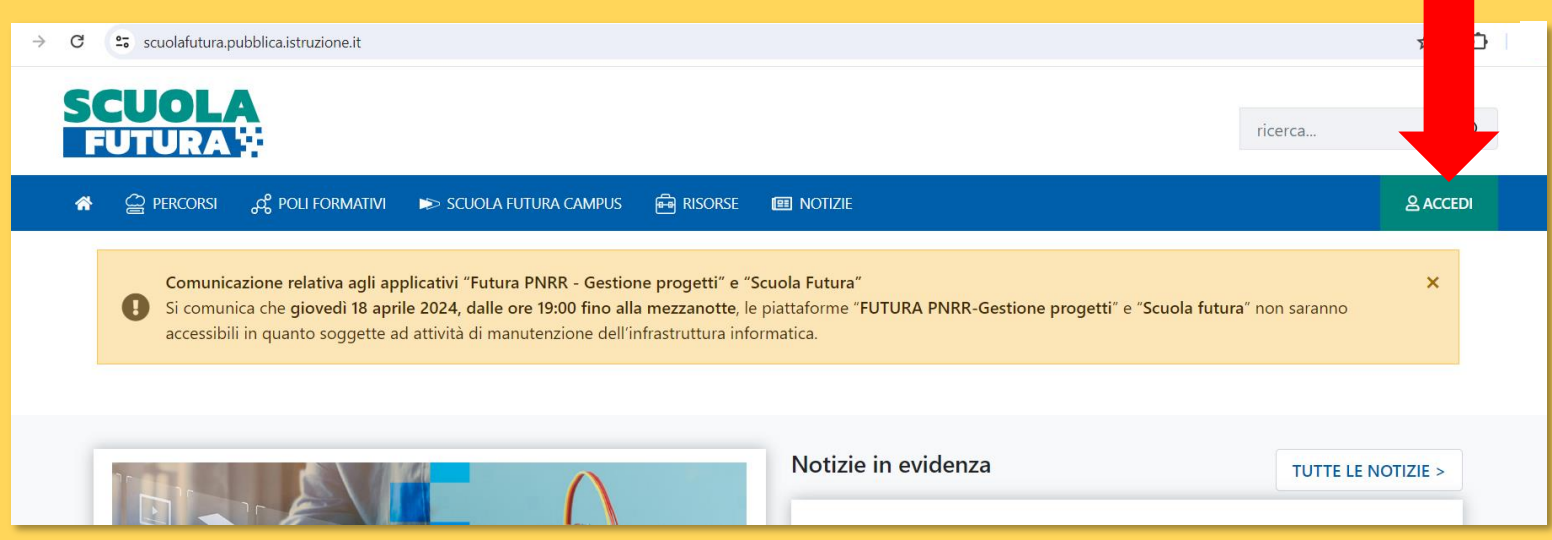

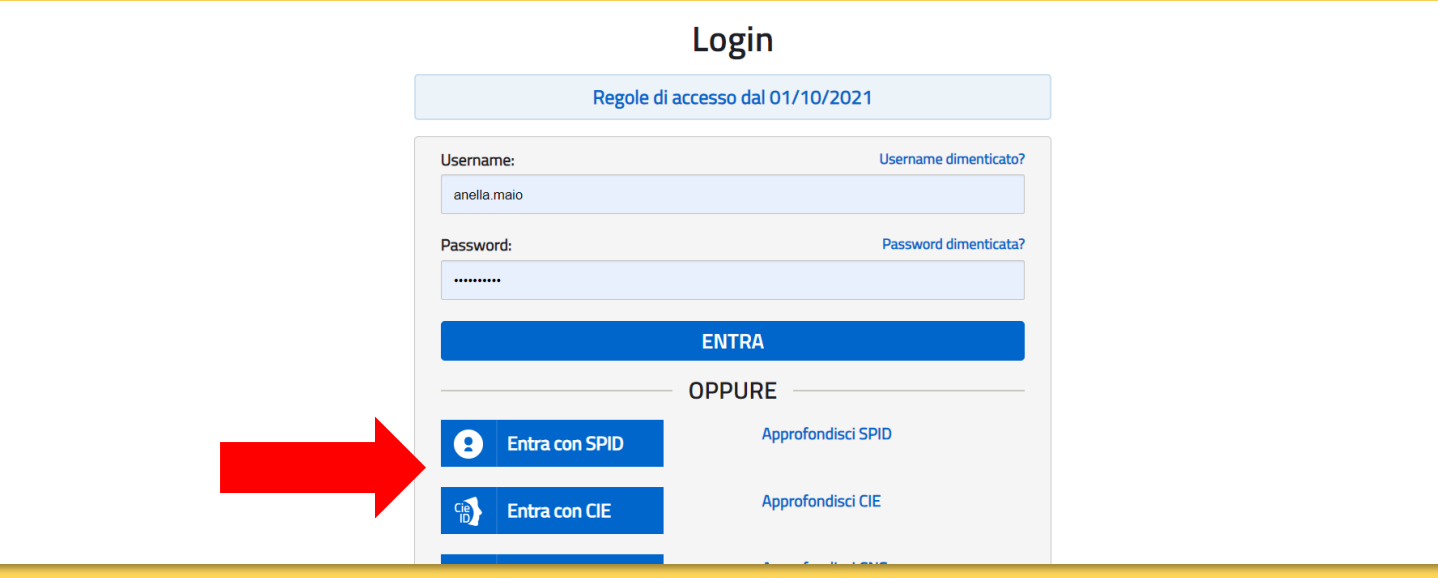

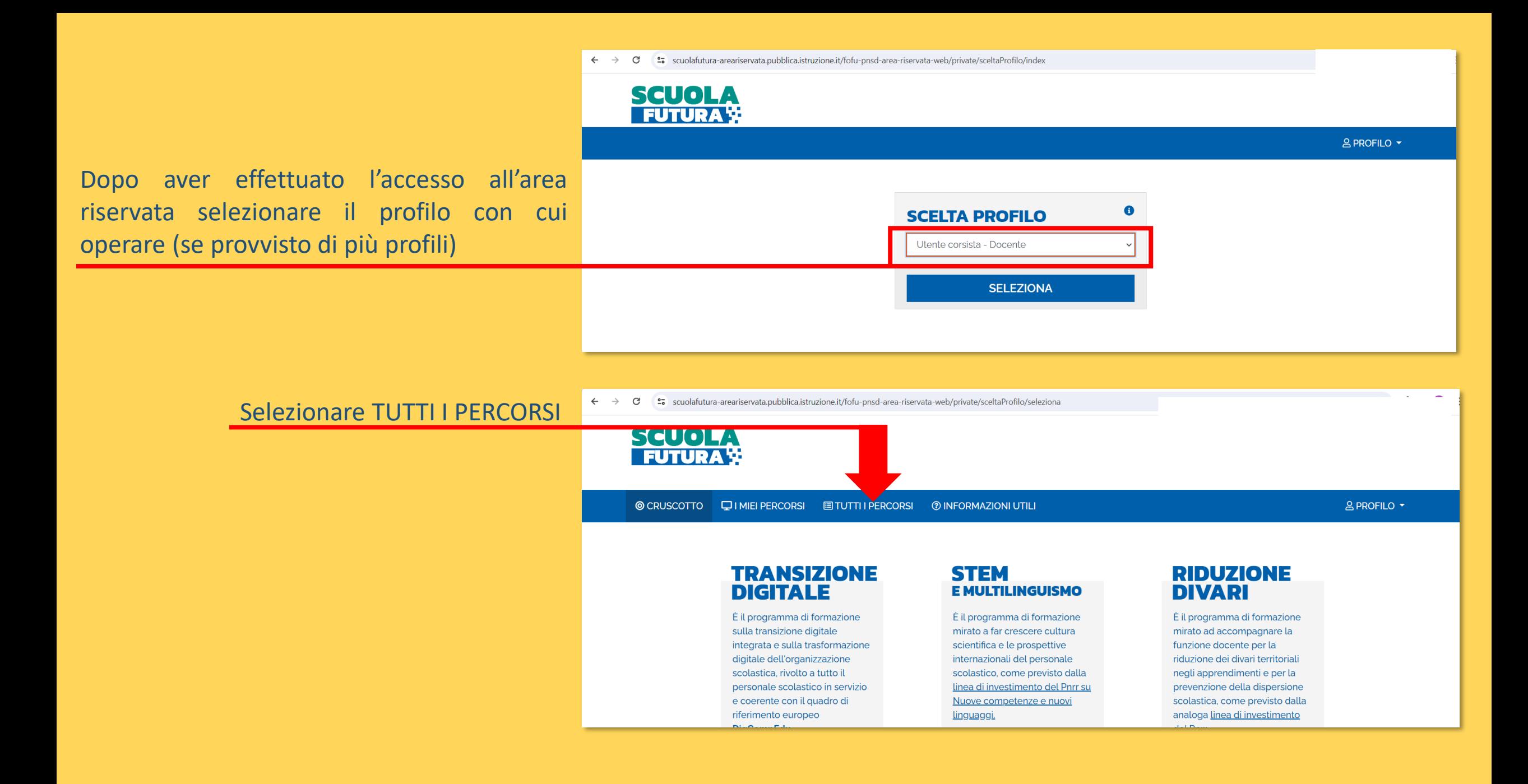

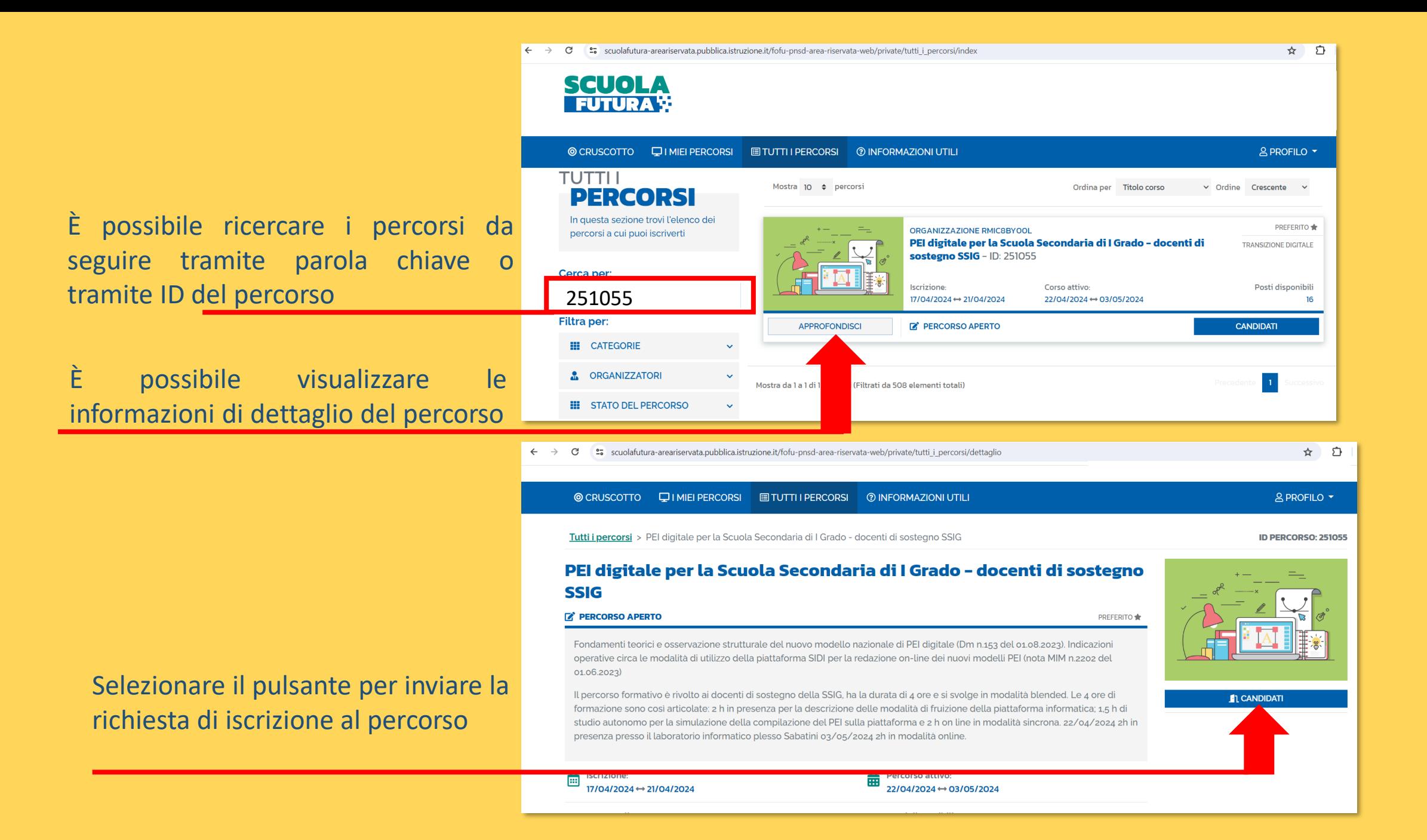

 $\leftarrow$  $\rightarrow$  C es scuolafutura-areariservata.pubblica.istruzione.it/fofu-pnsd-area-riservata-web/private/i miei percorsi/index

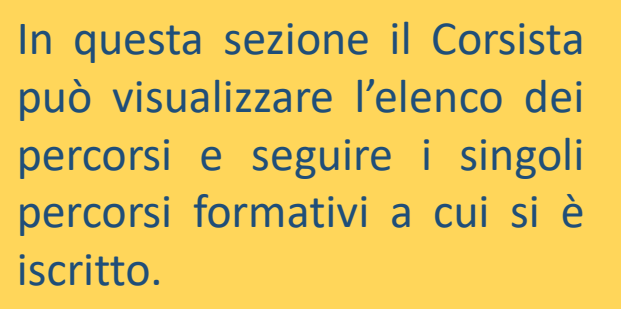

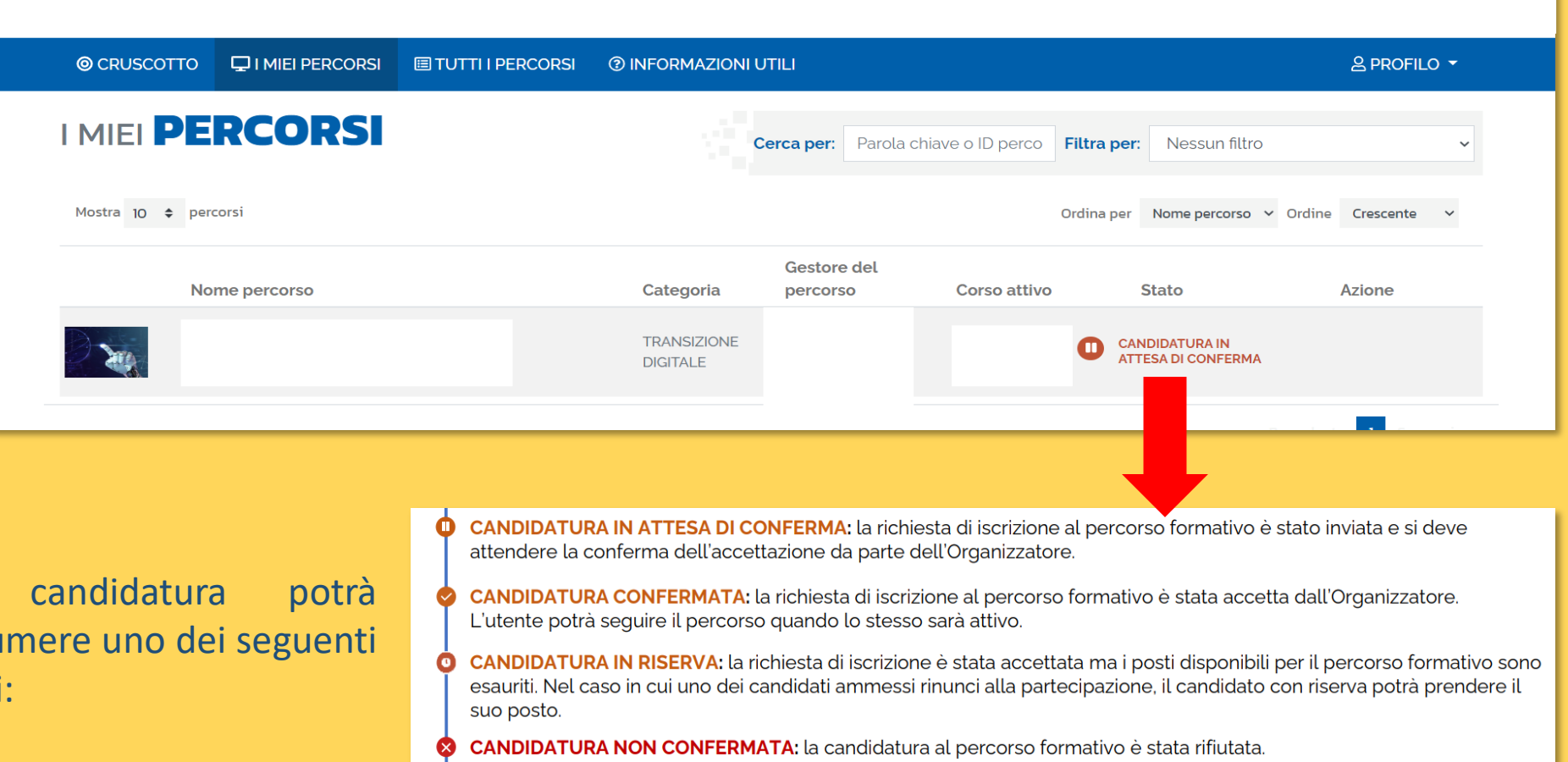

La candidatura potrà assumere uno dei seguenti stati:

**SCUOLA FUTURAY**  Se si è superato il percorso è possibile cliccare sul pulsante «Scarica l'attestato» per scaricare il certificato di partecipazione

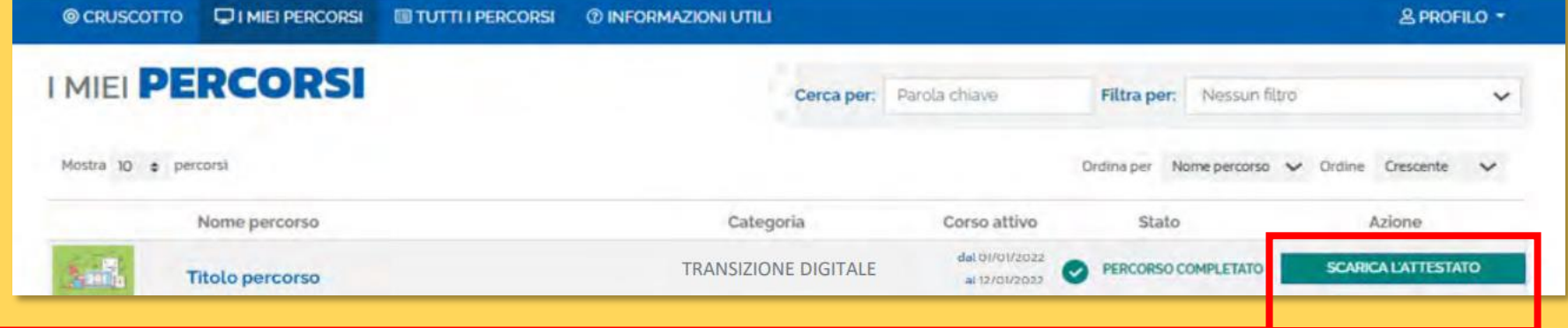